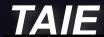

# NIVERSAL CONVERTER

Universal Converter KA301

USB to RS-232/422/485/TTL

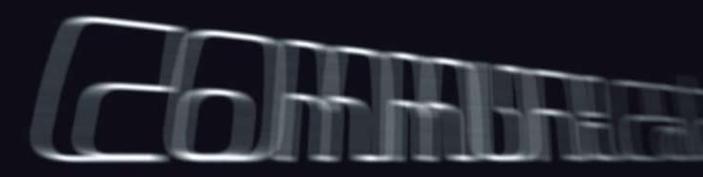

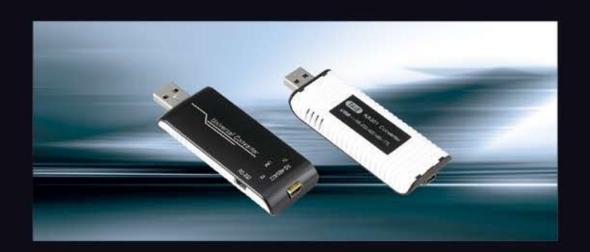

## UNIVERSAL CONVERTER KA301

USB to RS-232 / 422 / 485 / TTL Multi Function Serial Signal Converter Ver 1.2

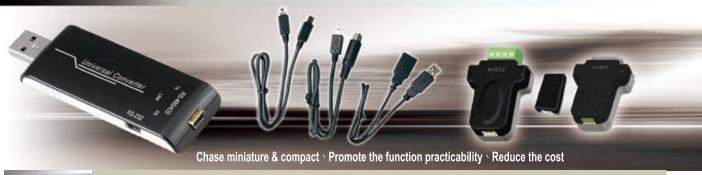

#### Illustration

KA301 can transfer the RS232/422/485 or TTL serial interface signal to USB signal in order to reach the high speedy communication between serial equipments and computers. Besides, KA301 can use by PC USB interface to connect several of Factory Automation Equipments like PLC, HMI, Inverter, and various meters to reach the function of monitor and control, which provides free and various software for communicating test easily.

A USB converter is specially designed for industrial communication control and provides 4 serial communication functions, which is the best choice for automatic program design and engineering application.

#### **Features**

- 1. Compact outline, streamline design, elegant style, convenient hand carry
- 2. Provided 3 kinds of converting connectors. Suitable for kinds of the communicatFFion interface shift.
- 3. It directly uses DC power that supplied by PC USB port without external powers avoid the inconvenient of connecting external power supply.
- 4. Speedy, simple, Plug-in and Using at once, without setting I/O site & IRQ.
- 5. Provided 3 kinds LED light of Link TX RX and can display the act situation.
- 6. Adopt separated and plug-in-out design to connect RS422/485.
- $\label{eq:continuous} \textbf{7. Provided the protection of hardware device short circuit and circuit overload.}$
- 8. Provided round terminal cable to connect PLC (Mitsubishi FX Series) directly, reducing the complication of wiring.

### Accessories:

| Driver CD              | Connectors     |               |            | CABLE                 |                                      |                                               |
|------------------------|----------------|---------------|------------|-----------------------|--------------------------------------|-----------------------------------------------|
|                        |                | 4             |            |                       |                                      | 3                                             |
| USB driver CD          | KA502          | KA503         | KA504      | CH-114                | CH-116                               | CH-117                                        |
| KA301 for installation | For RS-422/485 | Extending use | For RS-232 | Extending use for USB | Extending use for RS-232/422/485/TTL | (Round terminal) cable for PLC/RS-422/485/TTL |

11.5mm

#### **Specifications**

| Power                            | Supply DC 5V via USB port                              | Baud rate             | 300~120K bps                                                                               |  |
|----------------------------------|--------------------------------------------------------|-----------------------|--------------------------------------------------------------------------------------------|--|
| USB Interface                    | USB 2.0                                                | Data bit              | 7 \ 8 bit                                                                                  |  |
| Serial Interface                 | RS-232/422/485/TTL                                     | Stop bit              | 1 \ 2 bit                                                                                  |  |
| Flow Rate Control                | None \ Xon/Xoff                                        | Appositive bit        | None · Even · Odd · Mark · Space                                                           |  |
| The utmost transmitting distance |                                                        | Operating temperature | 0~55°C(32~131°F)                                                                           |  |
|                                  | RS-422/485 : 1200 m<br>RS-232 : 15 m                   | Humidity              | 5~95% RH                                                                                   |  |
|                                  | 1.000                                                  | Reserved temperature  | -20~85°C(-4~185°F)                                                                         |  |
| Transmitting Mode                | RS-232/422/TTL: Full Duplex<br>RS-485 : Half Duplex    | Net weight            | KA301 : 19.8 g<br>KA502 : 12.2 g                                                           |  |
| Serial Protection                | Fuse \ 15KV ESD                                        | Net weight            | KA503: 4.2 g<br>KA504: 11.0 g                                                              |  |
| Serial Signal                    | RS-232 : TXD \ RXD \ GND<br>RS-422 : T+ \ T- \ R+ \ R- | Approvals             | CE · RoHS                                                                                  |  |
|                                  | RS-485 : DX+ \ DX-<br>TTL : 5V \ 5G \ DX+ \ DX-        | Drive program support | Windows 98/ME/2000/XP/Vista/7/server 2003/server 2008<br>/CE.NET Mac OS 8/9/OS-X,and Linux |  |

※ First connect KA301 with PC, please install the KA301 driver.

#### **Dimensions**

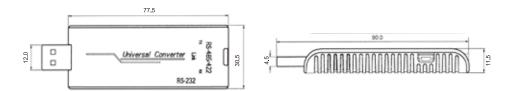

#### Accessories explanation & Configurations

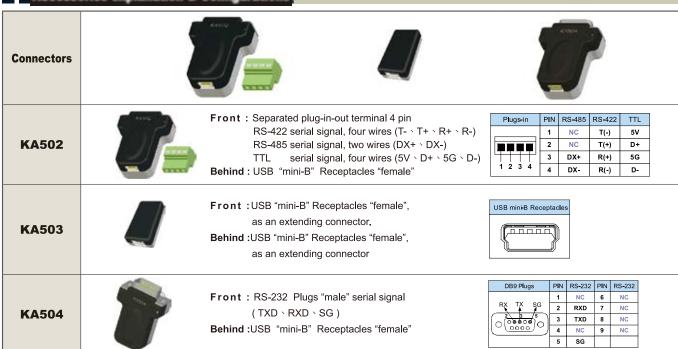

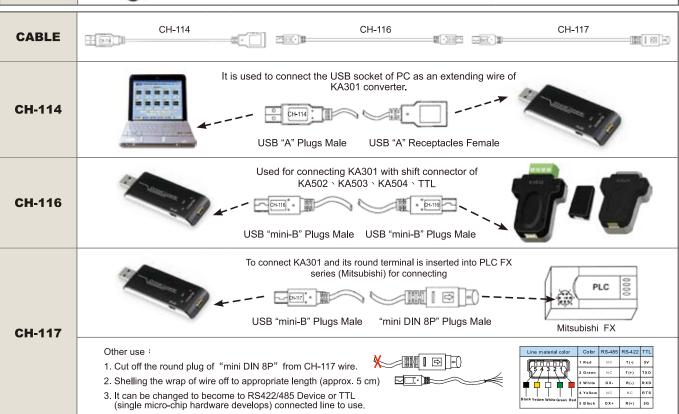

#### (1) Instance of wiring instance: CH-114

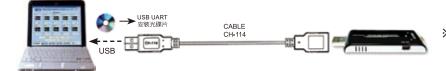

※ First connect KA301 with PC, please install the KA301 driver.

#### (2) Instance of wiring instance: KA503

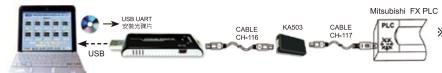

※ First connect KA301 with PC, please install the KA301 driver.

#### (3) Connecting RS-232 device:

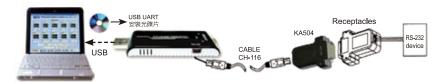

Taking KA301 USB terminal to insert the USB socket of PC and connecting CABLE(CH-116) with KA504 connector, and then connecting the oppositive site of KA504 with the RS-232 device of controller.

#### (4) Connecting RS-485 device:

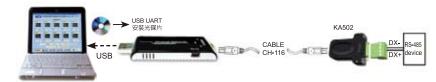

Taking KA301 USB terminal to insert the USB socket of PC and connecting CABLE (CH-116) with KA502 connector, and then connecting the oppositive site of KA502 with the RS-485 device of controller.

#### (5) Connecting RS-422 device:

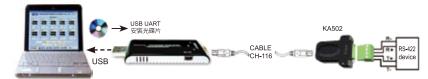

Taking KA301 USB terminal to insert the USB socket of PC and connecting CABLE (CH-116) with KA502 connector, and then connecting the oppositive site of KA502 with the RS-422 device of controller.

#### (6) Connecting TTL device:

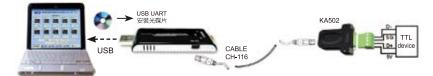

Taking KA301 USB terminal to insert the USB socket of PC and connecting CABLE (CH-116) with KA502 connector, and then connecting the oppositive site of KA502 with the TTL device of controller.

## (7) Connecting FA200/211 Temperature Controller (for parameter copy system):

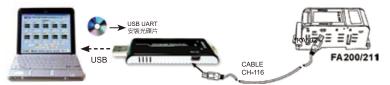

Taking KA301 USB terminal to insert the USB socket of PC, and then connecting CABLE (CH-116) with FA200-211 Temperature controller.